## **Інструкція щодо ознайомлення з електронними версіями фрагментів підручників для 5 та 10 класів**

- **1. 17 квітня по 27** квітня 2018 року зайти на веб-сайт Електронної бібліотеки Інституту модернізації змісту освіти <https://lib.imzo.gov.ua/>**.**
- **2.** Обрати розділ **«Підручники».**

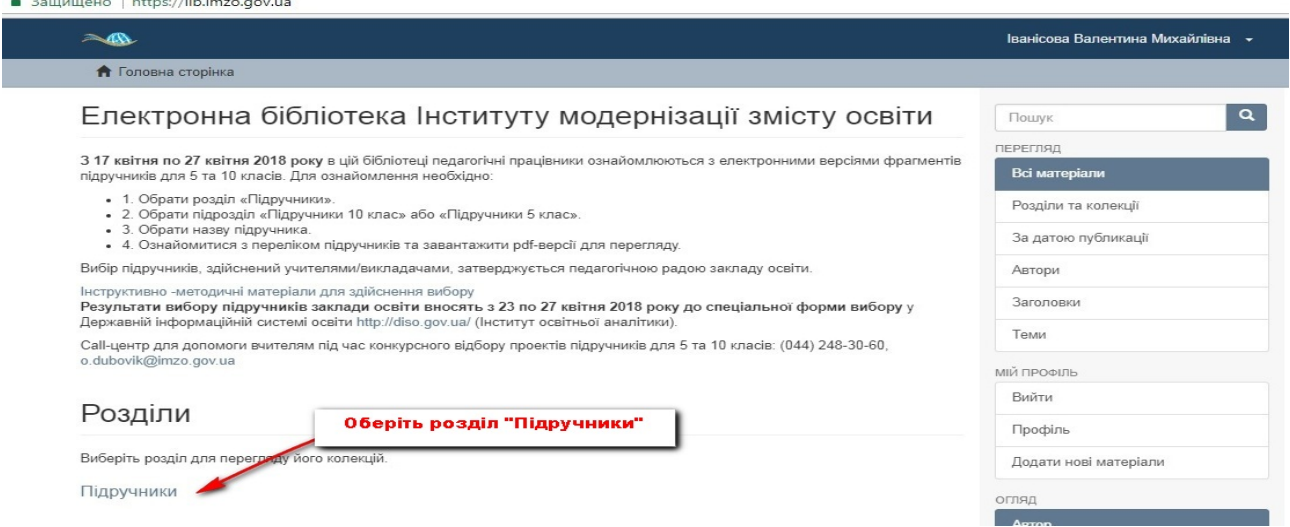

**3.** Обрати підрозділ «Підручники 10 клас» або «Підручники 5 клас».

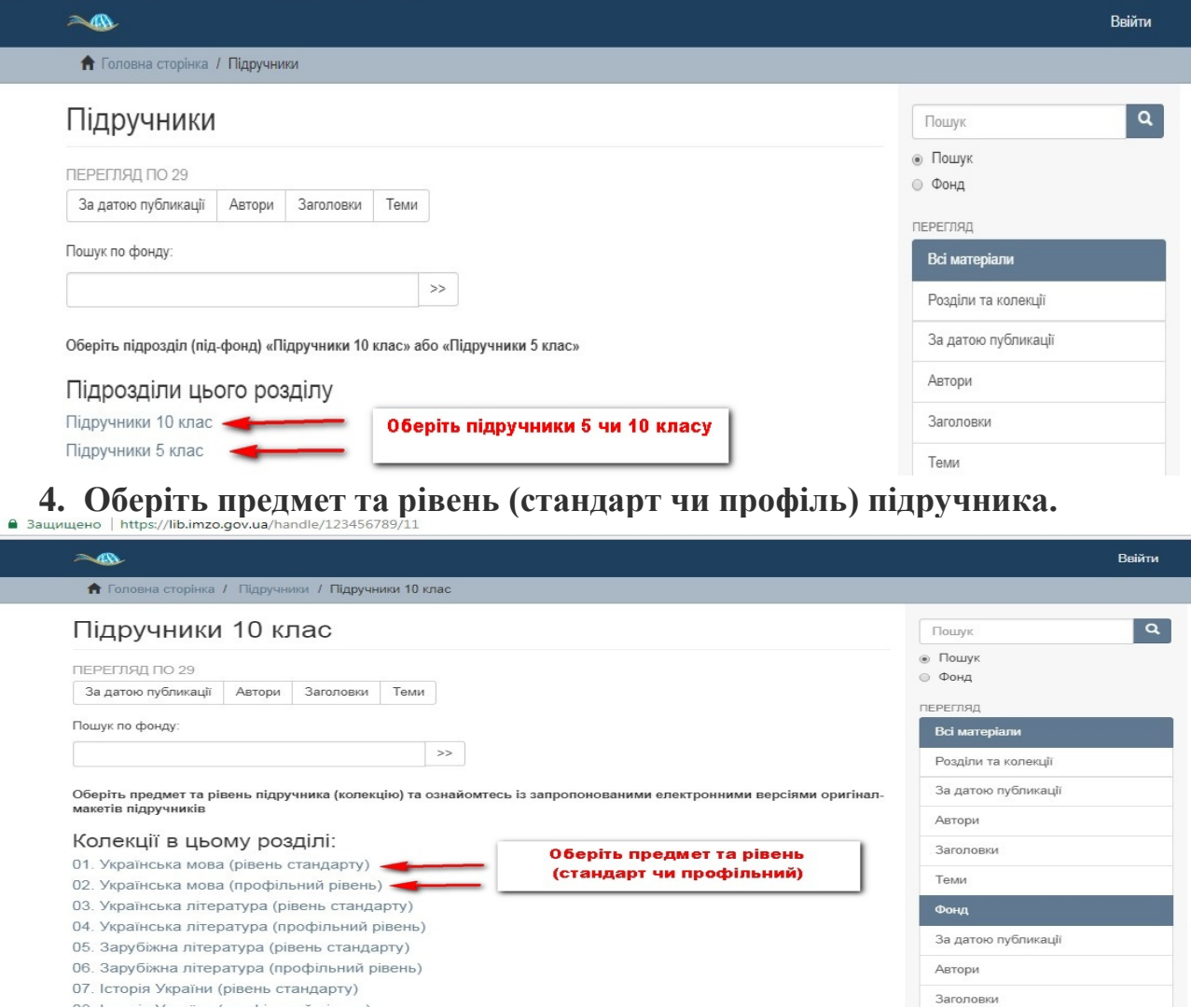

## **5. Ознайомтесь з переліком підручників.**

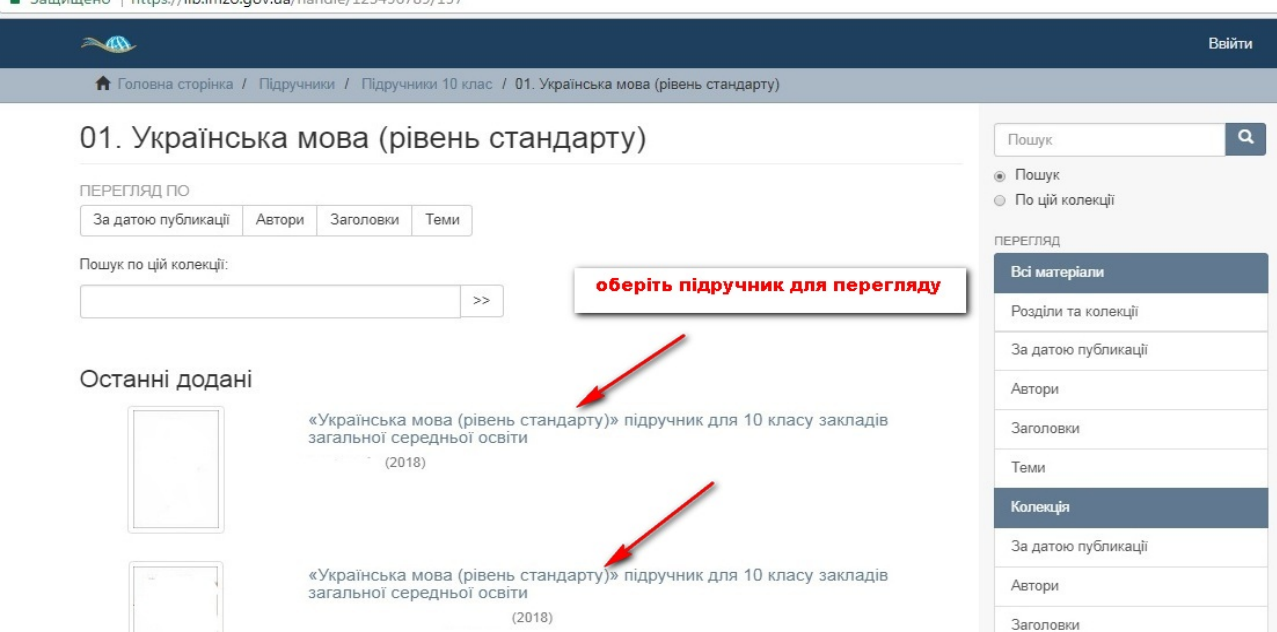

**6. Перегляньте інформацію про обраний підручник та завантажте його**  pdf-версію для ознайомлення.  $\in$ 

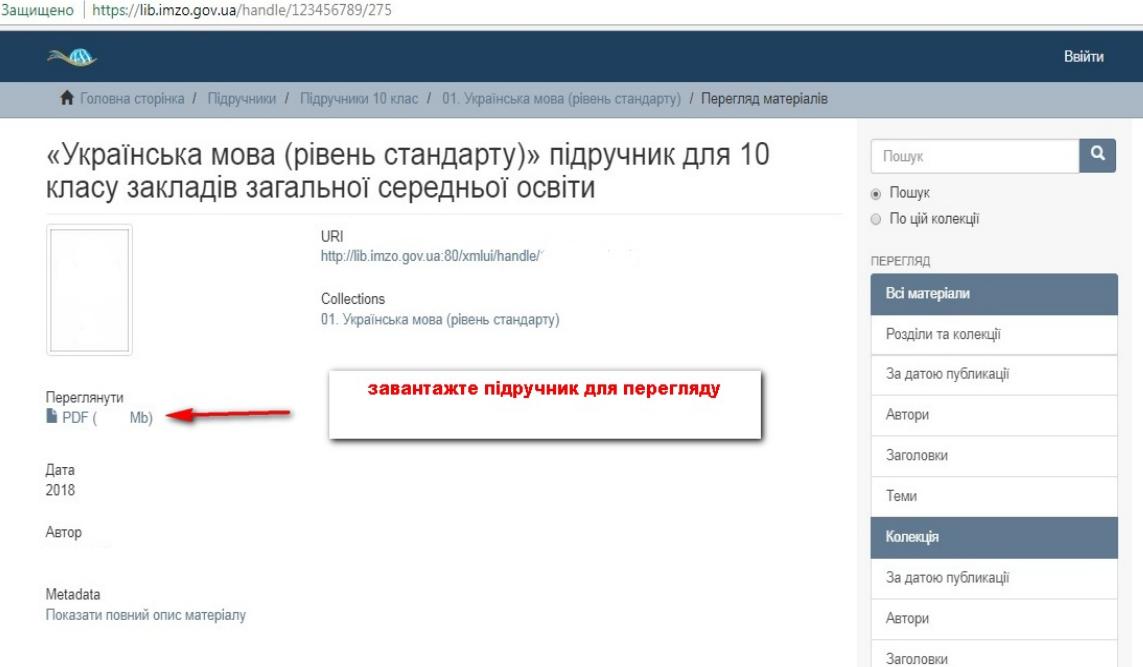

**7. З 23 по 27 квітня 2018 року** внесіть результати вибору підручників у **Державній інформаційній системі освіти** [http://diso.gov.ua/.](http://diso.gov.ua/)

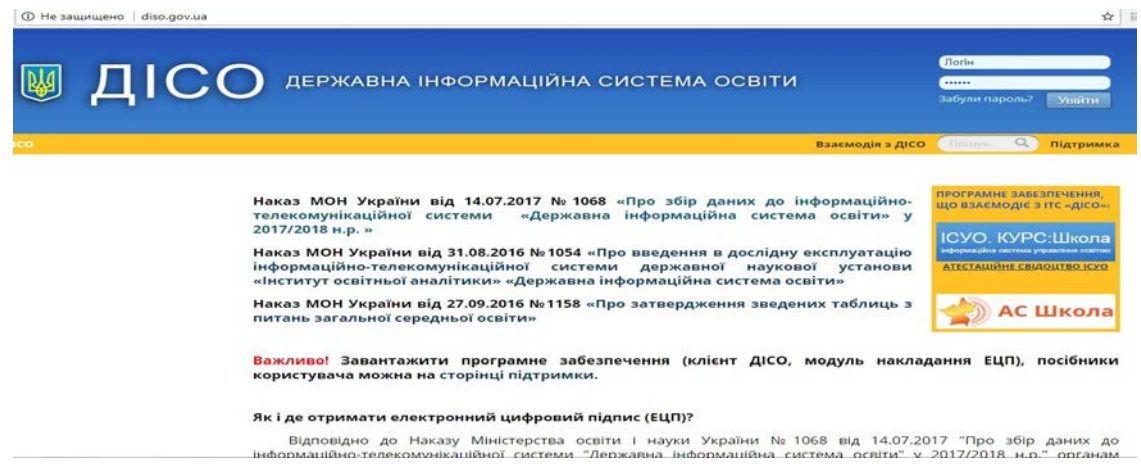